## **Instructions for using School Gateway**

- If you have never used School Gateway before:
  EITHER Download School Gateway from your app store (Android and iPhone) OR
  Visit the website: www.schoolgateway.com and click on 'New User'. You'll receive a text message with a PIN number. Use this PIN to login to School Gateway.
- 2. Login to your School Gateway Account.

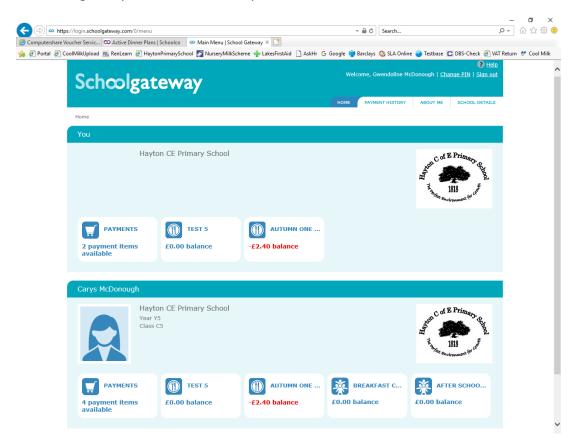

- 3. Depending on what you need to do will depend on which area you need to go into next i.e. payments, dinners, clubs etc.
- 4. If you have a payment it will be a simple case of select payments, add to basket, set up payment method (bank details) and check out.
- 5. For Clubs and Dinners please see website to download further information.